# **XÂY DỰNG HỆ THỐNG CUNG CẤP VÀ TIẾP NHẬN THÔNG TIN NGUỒN GÂY Ô NHIỄM MÔI TRƯỜNG ĐẤT BẰNG CÔNG NGHỆ WEBGIS**

#### **HOÀNG THỊ TÂM, NGUYỄN THỊ CHI, NGUYỄN THỊ THẢO**

*Viện Khoa học Đo đạc và Bản đồ*

#### *Tóm tắt:*

*Với mục đích cung cấp giải pháp quản lý hiệu quả nguồn gây ô nhiễm môi trường đất, tạo ra một kênh tương tác trực tiếp cho cộng đồng trên nền tảng Web – WebGIS cung cấp và tiếp nhận thông tin nguồn gây ô nhiễm môi trường đất được phát triển. Hệ thống WebGIS được xây dựng trên nền tảng của ngôn ngữ lập trình Java Script và C# APS.Net, cơ sở dữ liệu được đưa vào hệ quản trị SQL Server và thư viện ArcGIS API for Javascript trong truy vấn và hiển thị thông tin bản đồ ứng dụng Web.* 

### **1. Đặt vấn đề**

Bảo vệ môi trường đất và phát triển bền vững đang là mối quan tâm hàng đầu trong chính sách phát triển và hoạt động phát triển ở tất cả các nước trên thế giới trong đó có Việt Nam. Ở nước ta, Luật Đất đai năm 2013 và Luật bảo vệ môi trường 2014 đã đề ra cơ chế thống nhất, tập trung trong quản lý nhà nước và phân cấp, phân quyền từ trung ương đến địa phương trong quản lý môi trường đất. Tuy nhiên, cho đến nay cơ chế này vẫn còn một số bất cập, dẫn đến khó khăn trong việc tổ chức quản lý, giám sát nguồn gây ô nhiễm môi trường đất. Bên cạnh đó, việc triển khai các hoạt động tuyên truyền nâng cao nhận thức cộng đồng về ô nhiễm môi trường nói chung và ô nhiễm môi trường đất nói riêng chưa được liên tục, thiếu sự kết hợp giữa các cơ quan truyền thông và chưa tiếp cận đến đầy đủ các đối tượng. Yêu cầu cấp thiết đặt ra lúc này là làm thế nào để người dân được cung cấp một cách đầy đủ và chính xác thông tin về môi trường đất cũng như thiết lập được cơ chế tương tác giữa người dân và nhà quản lý, qua đó có thể nâng cao ý thức của cộng đồng cũng như giúp họ tham gia vào quá trình giám sát hiện trạng ô nhiễm môi trường đất.

Ngày nay, cùng với sự bùng nổ của Internet, GIS cũng đã phát triển mạnh mẽ từ các ứng dụng GIS desktop trên máy tính bàn thì nay chuyển sang hoạt động trong môi trường mạng trực tuyến, còn gọi là WebGIS. Thông qua nguồn dữ liệu và các chức năng của GIS thì công nghệ WebGIS sẽ là một giải pháp hữu hiệu để truyền tải thông tin trong lĩnh vực môi trường đến mọi người. Xuất phát từ thực tế đó, hệ thống WebGIS cung cấp và tiếp nhận thông tin nguồn gây ô nhiễm môi trường đất được thực hiện. Mục tiêu của nghiên cứu không chỉ xây dựng một hệ thống cung cấp thông tin nguồn gây ô nhiễm môi trường đất mà người dùng còn có thể tương tác trực tuyến trên giao diện website. Hệ thống được xây dựng giúp người dân, cộng đồng có thể dễ dàng gửi thông tin các nguồn xả thải gây ô nhiễm môi trường đất tới cơ quan quản lý bằng các chức năng được thiết kế trên hệ thống.

### **2. Phương pháp nghiên cứu**

### *2.1. Lựa chọn công nghệ xây dựng hệ thống*

Ngôn ngữ lập trình: Hệ thống cung cấp và tiếp nhận thông tin nguồn gây ô nhiễm môi

Ngày nhận bài: 05/6/2019, ngày chuyển phản biện: 10/6/2019, ngày chấp nhận phản biện: 11/6/2019, ngày chấp nhận đăng: 18/6/2019

trường đất được thiết kế trên nền tảng ngôn ngữ lập trình Java Script và C# APS.Net, sử dụng thư viện ArcGIS API for Javascript trong truy vấn và hiển thị thông tin bản đồ ứng dụng Web.

Hệ quản trị CSDL: Để thiết kế hệ thống WebGIS cung cấp và tiếp nhận thông tin nguồn gây ô nhiễm môi trường đất, nhóm thực hiện đã lựa chọn giải pháp xây dựng CSDL trong hệ quản trị SQL Server để quản trị CSDL thuộc tính và không gian theo mô hình Geodatabase.

Công nghệ GIS phát triển trên nền Web: Hệ thống lựa chọn ứng dụng ArcGIS API là ứng dụng phổ biến được nhiều người sử dụng.

### *2.2. Cơ sở dữ liệu của hệ thống*

**-** *Cơ sở dữ liệu nền:* Thể hiện các thực thể địa lý cơ bản làm nền cơ sở về mặt không gian để nhận dạng và thể hiện vị trí các lớp dữ liệu chuyên đề nguồn gây ô nhiễm môi trường đất. CSDL nền bao gồm các lớp:

•Bản đồ nền trực tuyến của ArcGIS, ESRI;

•Bản đồ hiện trạng ô nhiễm đất;

•Bản đồ địa giới hành chính;

•Bản đồ hiện trạng sử dụng đất;

**-** *Cơ sở dữ liệu chuyên đề:* Cơ sở dữ liệu chuyên đề nguồn gây ô nhiễm môi trường đất bao gồm:

• Cơ sở dữ liệu nguồn gây ô nhiễm môi trường đất, bao gồm các nhóm lớp: Khu, cụm công nghiệp; Làng nghề, tiểu thủ CN; Khai thác, chế biến khoáng sản, VLXD; Hoạt động dân sinh, y tế; Nuôi trồng, chế biến thủy sản; Hoạt động nông nghiệp; Điểm hóa chất BVTV; Nguồn gây ô nhiễm khác

• Cơ sở dữ liệu về người sử dụng hệ thống.

#### *2.3. Phương pháp nghiên cứu*

- Phân tích hệ thống: Nhằm mô tả hệ thống,

vẽ sơ đồ và đặc tả luồng xử lý dữ liệu giữa các tác nhân use case tác động đến hệ thống. Đây là khâu quan trọng để thiết kế và phát triển kiến trúc của toàn hệ thống. Để thiết kế hệ thống WebGIS quản lý, cung cấp và tiếp nhận thông tin nguồn gây ô nhiễm môi trường đất từ cộng đồng hệ thống đã lựa chọn ba loại sơ đồ là sơ đồ sử dụng, sơ đồ hoạt động và sơ đồ lớp.

- Xây dựng cơ sở dữ liệu: Dữ liệu bản đồ được chuyển về định dạng ESRI Shapefile thông qua phần mềm chuyển đổi FME và nạp dữ liệu ESRI Shapefile này vào trong CSDL SQL Server bằng công cụ Shape2SQL.

- Xây dựng ứng dụng web tích hợp GIS: Lập trình Java Script và C# APS.Net gọi thủ tục website. Đồng thời, viết mã lệnh đưa từng lớp bản đồ lên Website sử dụng thư viện ArcGIS API for Javascript trong truy vấn và hiển thị thông tin bản đồ ứng dụng Web.

- Vận hành hệ thống WebGIS trong môi trường mạng trực tuyến: Hệ thống được cài đặt trên máy chủ (Server) và vận hành phiên bản thử nghiệm với địa chỉ tên miền được đăng ký là http://www.Gis-OND.comcho phép cộng đồng, người dân và doanh nghiệp truy xuất vào hệ thống để tra cứu thông tin, bản đồ và đặc biệt là cung cấp thông tin về các nguồn xả thải gây ô nhiễm môi trường đất tới cơ quan quản lý.

### **3. Kết quả và thảo luận**

#### *3.1. Xây dựng cơ sở dữ liệu*

Cơ sở dữ liệu bản đồ ô nhiễm đất là một cơ sở dữ liệu quan trọng trong đó tích hợp toàn bộ các thông tin về không gian và thuộc tính mạng lưới các điểm ô nhiễm đất. Trước khi chuyển vào cơ sở dữ liệu ô nhiễm đất (Bando\_OND.mdb), các nguồn dữ liệu phục vụ xây dựng cơ sở dữ liệu cho hệ thống cần chuyển sang định dạng shapefile và thực hiện chuẩn hóa.

Lớp thông tin chuyên đề của bản đồ ô nhiễm đất được thể hiện thông qua mạng lưới các điểm quan trắc về ô nhiễm đất. Việc chuẩn hóa các điểm ô nhiễm đất là việc phân loại các nhóm nguồn ô nhiễm đất được thực hiện theo quy định trong thông tư 60/2015/TT-BTNMT của Bộ Tài nguyên và Môi trường ban hành ngày 15 tháng 12 năm 2015.

# *3.2. Mô tả chức năng chi tiết của hệ thống WebGIS*

Chức năng website được thiết kế cho 4nhóm đối tượng như sau:

- Đối tượng *Khách* bao gồm những người sử dụng chưa đăng ký. *Khách* có thể sử dụng và tra cứu dữ liệu thông thường như là tra cứu bản đồ hiện trạng nguồn gây ô nhiễm môi trường đất, thông tin nguồn gây ô nhiễm môi trường đất. Để có thể sử dụng những chức năng nâng cao trên hệ thống, *Khách* cần phải đăng ký làm thành viên theo hướng dẫn trên hệ thống.

- Đối tượng *Thành viên* là những người đã thực hiện đăng ký làm thành viên theo hướng dẫn của hệ thống. Người sử dụng đã đăng ký làm Thành viên là những công dân, những đơn vị tổ chức và những nhân viên nhà nước mà đã gửi những dữ liệu liên quan đến dữ liệu cá nhân và thực hiện một thủ tục xác thực để đăng nhập. Họ có thể tra cứu các dữ liệu thông thường, và quan trọng nhất Thành viên có thể cung cấp các thông tin về nguồn gây ô nhiễm môi trường đất tới hệ thống, họ được Thành viên quản trị hệ thống xét duyệt, cấp quyền tương tác nâng cao với hệ thống.

- Đối tượng *Thành viên quản trị dữ liệu* có hai nhiệm vụ chính là cập nhật dữ liệu nguồn gây ô nhiễm môi trường đất và duy trì những thông tin tiếp nhận từ thành viên. Mỗi thông tin được cung cấp từ *Thành viên* sẽ được kiểm duyệt lại bởi *Thành viên quản trị dữ liệu*, người này sẽ kiểm tra thông tin, sự phù hợp và liên lạc với tác giả nếu cần thiết. Thông tin cung cấp sẽ được chấp nhận và giữ lại nếu hữu ích, trái lại nó sẽ bị loại bỏ để giữ cho dữ liệu sạch, tránh tình trạng dữ liệu bị rối loạn.

- Đối tượng sử dụng cuối cùng là *Thành viên quản trị hệ thống*, đây là người mà chịu trách nhiệm cho việc duy trì và khôi phục dữ liệu cũng như là quản lý đối tượng sử dụng.

#### *3.3. Giao diện chính của WebGIS*

Giao diện chính của hệ thống được thiết kế với góc bên trái phía trên là Logo của đơn vị chủ quản xây dựng hệ thống, góc bên phải là tựa đề của hệ thống. Bên trái màn hình được thiết kế danh sách các lớp bản đồ nền bao gồm: Bản đồ nền trực tuyến của ArcGIS, ESRI; Bản đồ hiện trạng ô nhiễm đất; Bản đồ địa giới hành chính; Bản đồ hiện trạng sử dụng đất và lớp dữ liệu chuyên đề gồm 8 nhóm lớp dữ liệu nguồn gây ô nhiễm môi trường đất. Phần thiết kế này được thiết kế mờ trên nền bản đồ, khi cần hiển thị người dùng chỉ cần di chuyển chuột vào khu vực thiết kế thì nội dung sẽ được hiển thị rõ. Việc thiết kế này sẽ tạo cho không gian bản đồ được thể hiện rộng rãi hơn trên giao diện hệ thống.

Các chức năng chính của hệ thống như Trang chủ, Thống kê, Quản trị, Liên Hệ, Đăng nhập… cũng như các tiện ích hiển thị, tra cứu thông tin được thiết kế nổi bật. Chức năng Quản trị được thiết kế với các chức năng thống kê, phân quyền và quản lý người dùng: quyền thành viên, quyền quản trị hệ thống, quyền quản trị dữ liệu. Chức năng Liên hệ của hệ thống được lập trình thiết kế liên kết trực tiếp tới Website của đơn vị chủ quản quản lý hệ thống. Ngoài ra, chức năng chính của hệ thống là chức năng tiếp nhận thông tin nguồn gây ô nhiễm môi trường đất được thiết kế ngay trên giao diện chính của hệ thống. Điều này giúp người sử dụng dễ dàng, thuận tiện trong việc

cung cấp thông tin tới hệ thống.

Có thể nhận thấy, nội dung chính của hệ thống là các lớp thông tin không gian và các lớp thông tin thuộc tính được trình bày trong phạm vi thích hợp, chiếm phần lớn của trang web để người dùng có thể dễ dàng theo dõi và tương tác. *(Xem hình 1)*

## *3.4. Chức năng của hệ thống WebGIS quản lý dữ liệu tài nguyên đất*

Các chức năng cho đối tượng Thành viên: Người sử dụng thực hiện khai các thông tin đăng ký thành viên và được hệ thống chấp nhận và gửi thông báo đăng ký thành công, người sử dụng thực hiện đăng nhập hệ thống để tiến hành tương tác với hệ thống.

Khi đã trở thành Thành viên của hệ thống, người sử dụng có thể thực hiện các công việc sau:

- Xem nội dung thông tin các lớp chuyên đề và bản đồ nền: thành viên có thể bật tắt để hiển thị lớp bản đồ nền bao gồm dữ liệu quan trắc, bản đồ hiện trạng ô nhiễm đất, hiện trạng sử dụng đất, bản đồ địa giới hành chính và các bản đồ nền trực tuyến của ESRI.

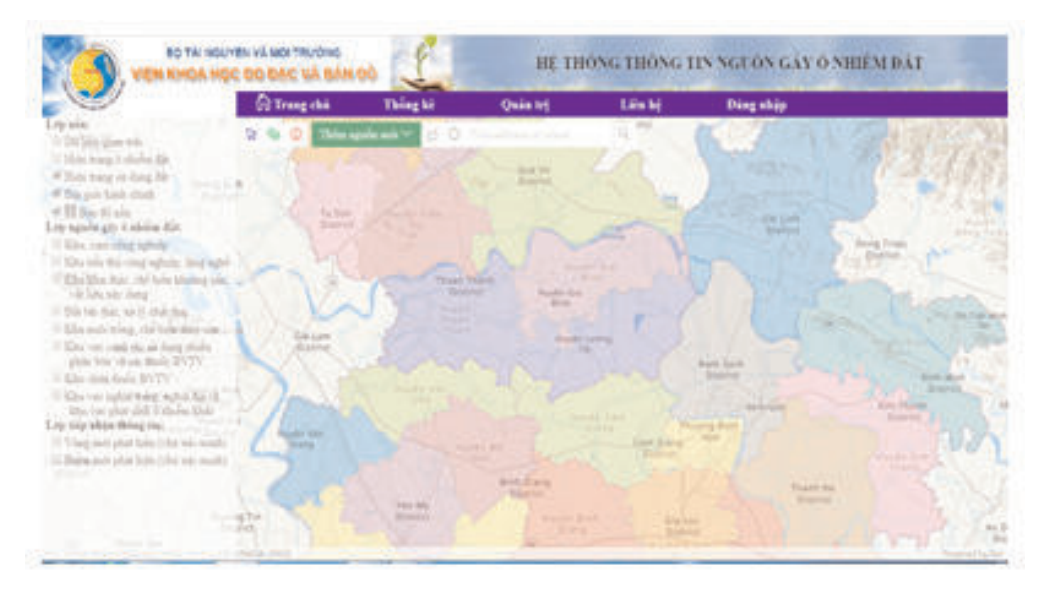

*Hình 1: Giao diện trang chủ hệ thống WebGIS*

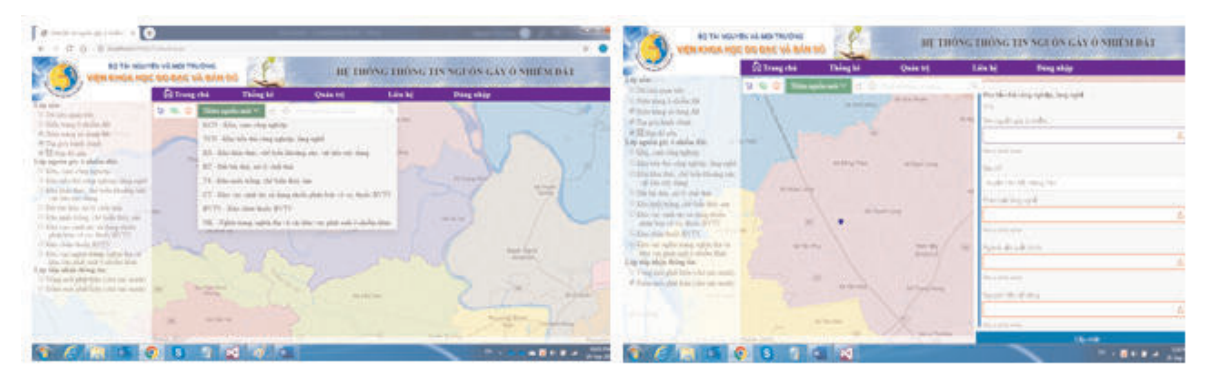

*Hình 2: Lựa chọn lớp nguồn gây ô nhiễm và nhập thông tin cung cấp thêm nguồn mới*

- Thực hiện chức năng tương tác *Thêm nguồn mới*: Đây là chức năng được thiết kế để các thành viên có thể tương tác trực tiếp với hệ thống, gửi thông tin nguồn gây ô nhiễm môi trường đất tới hệ thống. Để thực hiện chức năng này, thành viên có 2 lựa chọn là thêm nguồn ô nhiễm mới dạng điểm hoặc dạng vùng. Trước tiên, thành viên lựa chọn vào chức năng *Thêm nguồn mới* được thiết kế ngay trên màn hình trang chủ sau đó lựa chọn lớp nguồn gây ô nhiễm trong danh sách 8 lớp nguồn gây ô nhiễm đã được hệ thống thiết kế sẵn. Để thêm nguồn mới ở dạng điểm, thành viên chỉ việc click chuột vào vị trí cần thêm nguồn trên bản đồ, bảng thông tin thuộc tính nguồn gây ô nhiễm sẽ hiện lên thành viên thực hiện nhập các thông tin cần cung cấp tới hệ thống sau đó bấm vào Cập nhật. Để thêm nguồn mới dạng vùng, thành viên lựa chọn bấm vào biểu tượng , sau đó dùng chuột khoanh vùng trên bản đồ. Vùng mới sẽ được hiển thị và bảng thông tin thuộc tính cũng sẽ xuất hiện, thành viên thực hiện khai báo các thông tin cần cung cấp như đối với dạng điểm. *(Xem hình 2)*

- Thực hiện chức năng Thống kê: Chức năng này được thiết kế nhiều lựa chọn giúp cho người sử dụng có thể thực hiện thống kê theo nhu cầu:

+ Thống kê theo loại hình nguồn gây ô nhiễm: với lựa chọn này, thành viên có thể lựa chọn thống kê dữ liệu tất cả loại hình nguồn gây ô nhiễm hoặc từng loại hình, hệ thống sẽ liệt kê danh sách theo yêu cầu của thành viên.

 $+$  Thống kê theo nguồn cộng đồng cung cấp: đây là lựa chọn để thống kê danh sách các loại nguồn gây ô nhiễm do các thành viên hệ thống cung cấp. Với dữ liệu nguồn gây ô nhiễm môi trường đất do cộng đồng cung cấp thành viên cũng có các lựa chọn thống kê theo: danh sách chi tiết, danh sách đã duyệt – sai, danh sách đã duyệt – đúng và danh sách đã khắc phục.

+ Thống kê theo nguồn dự án cung cấp.

+ Thống kê theo địa danh: thực hiện thống kê theo Tỉnh, Huyện, Xã

Khi đã thực hiện thống kê dữ liệu, thành viên hệ thống có thể xuất dữ liệu đã thống kê sang Excel để tiến hành in ấn.

Các chức năng cho đối tượng *Thành viên quản trị dữ liệu*: Người sử dụng thực hiện thủ tục đăng nhập hệ thống, sau khi được hệ thống xác nhận là thành viên quản trị dữ liệu không chỉ được thực hiện tất cả các quyền của thành viên mà còn được thực hiện quyền quản trị dữ liệu. Quyền quản trị dữ liệu được hệ thống thiết kế bao gồm quyền thẩm định và biên tập dữ liệu. Thành viên quản trị dữ liệu có thể thực hiện tra cứu thông tin các nguồn gây ô nhiễm theo các loại hình ô nhiễm, tra cứu theo địa danh. Thực hiện thống kê dữ liệu theo danh sách nguồn gây ô nhiễm, danh sách nguồn chưa duyệt, danh sách nguồn thông tin sai, danh sách nguồn không gây ô nhiễm. Với danh sách nguồn gây ô nhiễm mà cộng đồng cung cấp chưa được duyệt, thành viên quản trị hệ thống có trách nhiệm xác minh tính xác thực của thông tin. Nếu nguồn thông tin xác thực là ô nhiễm thì quản trị dữ liệu có thể lựa chọn bấm vào ô Ô nhiễm khi đó dữ liệu cung cấp sẽ được cập nhật vào hệ thống, nếu không chọn vào ô Không ô nhiễm. Nếu nguồn thông tin cung cấp không hữu ích, quản trị dữ liệu có thể lựa chọn nút Xóa để loại bỏ thông tin. *(Xem hình 3)*

Chức năng cho đối tượng Thành viên quản trị hệ thống: Thành viên quản trị hệ thống có quyền quản lý các thông tin về người dùng và quyền của người dùng. Tức là Người quản trị hệ thống có quyền sửa hoặc xóa thông tin về người dùng và có thể hạn chế một số hoạt động của người dùng trên hệ thống. Người quản trị hệ thống cũng là người duy trì cho sự hoạt động của hệ thống, bảo trì dữ liệu của hệ thống. Hệ thống

cũng cần được hoạt động theo một nguyên tắc nhất định, tránh làm rối loạn về thông tin người dùng, thông tin dữ liệu, các hoạt động của người sử dụng trên hệ thống. *(Xem hình 4)*

Hệ thống được xây dựng nhiều chức năng thiết thực và hợp lý với giao diện tương đối đơn giản, trực quan, sinh động, dễ sử dụng giúp cho người dân, cộng đồng dễ dàng tương tác với hệ thống. Để đánh giá khả năng ứng dụng, hệ thống đã tiến hành thử nghiệm triển khai và sử dụng hệ thống WebGIS phiên bản chạy trên Desktop với dữ liệu ô nhiễm đất trên địa bàn tỉnh Bắc Ninh. Việc triển khai được thực hiện trên mạng Internet với tên miền là http://www.Gis-OND.com trong thời gian 1 năm.

| DATA MOUNTAIN VÀ MICHIGAN DE                                                                                                    |                                                         |                  |                                                              |                           |                                                               |                |                                   |         |   | ΗΕ ΤΗΘΝΕ ΤΗΘΝΕ ΤΙΝ ΝΕΓΟΝ ΕΑΥ Ο ΝΗΙΣΜ ΒΑΤ |  |  |  |
|----------------------------------------------------------------------------------------------------|---------------------------------------------------------|------------------|--------------------------------------------------------------|---------------------------|---------------------------------------------------------------|----------------|-----------------------------------|---------|---|------------------------------------------|--|--|--|
| Law class but look. By dash-<br>Dask sich mit kin bink<br>THE cal multiple bank<br>Dash sach yar mak-<br>Till course from<br>Dash sach horry count<br>m<br>Talk ed call Public / quality<br>Dash sach til placing<br>Talka A call of Juncting<br>×<br>Thing his<br>Daily said equally plot it abelia.<br>- Dayle sach supply chess that it<br>"They's sich square thing to see<br>Dark sich spale kleing gib it stellen | thing on 100%<br>tole.                                  | <b>Trang chi</b> | close.<br>salvin                                             |                           | Thought<br>Think<br><b>PM Blue</b><br>Net.<br><b>New York</b> |                | Quin tri<br>Secretary 125-09-2018 | Like by | w | Ding ship<br>5996                        |  |  |  |
|                                                                                                    | <b>Color</b><br><b>Dieg Uk</b><br><b>Wide</b>           |                  | i.<br>an'iv la                                               |                           | <b>SHOP</b><br>Daing                                          | <b>CMITS</b>   | 2000 and                          |         |   |                                          |  |  |  |
|                                                                                                    | li stalini<br><b>Mong on WYTH dealer</b><br><b>Side</b> |                  | DGMw<br>date<br><b>BIVYY</b>                                 | <b>Killer</b>             | Titanita<br>Their<br>Think.<br><b>Bio Nek</b>                 | <b>Caritti</b> | primaries.                        |         |   |                                          |  |  |  |
|                                                                                                    | 0 miles<br>Principles 305<br>mia.                       |                  | S.Sec<br><b>UG</b><br>ù.<br><b>Literature</b><br><b>Send</b> | Kha<br><b>Mark</b><br>KS- | Octob, CAGIS<br>Denis                                         |                | 24.00.2019                        |         |   |                                          |  |  |  |

*Hình 3: Giao diện quản trị dữ liệu*

| saurable of concentration of successor of strainers of the same of the same of the same | BO TAI NGLIYÊN VÊ SICI TRUČNG. |                      |                                   |                   |                                                                                | HE THÔNG THÔNG TIN NGUỘN GÂY Ở NHIỀM ĐẤT |                 |  |  |  |  |  |  |
|-----------------------------------------------------------------------------------------|--------------------------------|----------------------|-----------------------------------|-------------------|--------------------------------------------------------------------------------|------------------------------------------|-----------------|--|--|--|--|--|--|
|                                                                                         |                                |                      |                                   |                   |                                                                                |                                          |                 |  |  |  |  |  |  |
|                                                                                         | <b>Trang chú</b>               |                      | Thing ki                          |                   | Link<br>Quin tri                                                               | <b>Ding ship</b>                         |                 |  |  |  |  |  |  |
| CTMeg kit know the city-<br>FOsia II think vide<br>Offers parent.                       |                                |                      |                                   |                   | CHETIČE QUYÊN CÊA TRANIEVIÊN<br>Newton The Third                               |                                          |                 |  |  |  |  |  |  |
|                                                                                         |                                |                      | David H. Permanent - Nicon period |                   | Mi ni                                                                          |                                          |                 |  |  |  |  |  |  |
|                                                                                         |                                | ▪                    |                                   |                   | Quin tri be fixing (Nixing of geometry devel, yield, gover, away) signed data. |                                          |                 |  |  |  |  |  |  |
|                                                                                         |                                | ٠                    |                                   |                   | Quin to dir kiw (Nicke to specie vols, beloving dir kiw-                       |                                          |                 |  |  |  |  |  |  |
|                                                                                         |                                | m<br>a               |                                   | <b>Them</b>       | That they did like Nicke of arrive fishs, list did like                        |                                          |                 |  |  |  |  |  |  |
|                                                                                         |                                |                      |                                   |                   | Non rico por any                                                               |                                          |                 |  |  |  |  |  |  |
|                                                                                         | Claveland                      |                      |                                   |                   |                                                                                |                                          |                 |  |  |  |  |  |  |
|                                                                                         | DANHAM H TRANHAM N             |                      |                                   |                   |                                                                                |                                          |                 |  |  |  |  |  |  |
|                                                                                         | Dayon                          | Tarthole             | <b>Blue bone</b>                  | <b>Data Hours</b> | <b>East</b>                                                                    | Date of Mr.                              | <b>Quick</b>    |  |  |  |  |  |  |
|                                                                                         | <b>Side</b>                    | <b>School Street</b> | Hong Tu Line (OCHETUT)            |                   | formation case (2 point cas-                                                   | Van T.H.Dr. Aic và Dan Al-               | <b>Chi kilt</b> |  |  |  |  |  |  |
|                                                                                         | like                           | Chiltonia            | Number De Chall (Montrec't) (1)   |                   | that UIT I mad in                                                              | CO Bring David Var                       | OVM             |  |  |  |  |  |  |
|                                                                                         | <b>Jule</b>                    |                      | Backgow (Ngols Billia: DOS20055)  |                   | Rangers Spidland Ive                                                           | 410 Hours How Thing                      | <b>OGMR</b>     |  |  |  |  |  |  |
|                                                                                         | $-$ folias                     | Northelmer           | Las lines New 199120025561        |                   | Additional County Con-                                                         | New York HW                              | this.           |  |  |  |  |  |  |
|                                                                                         | Ale .                          | <b>Hart LL</b>       | Tom Thank Fac. 200412590211       |                   | make I mad one.                                                                | Dona Sign: Die To Limo Da-               | <b>DOR</b>      |  |  |  |  |  |  |

*Hình 4: Quản lý và phân quyền thành viên của Quản trị hệ thống*

### **4. Kết luận**

Để tăng cường công khai, minh bạch trong cung cấp thông tin về ô nhiễm môi trường đất, đáp ứng cơ chế tương tác giữa người dân và nhà quản, hệ thống WebGIS phục vụ công tác cung cấp và tiếp nhận thông tin nguồn gây ô nhiễm môi trường đất đã được xây dựng. Hệ thống đã thiết lập một cơ chế tương tác giữa người dân và nhà quản lý, giúp hoạch định chính sách trong quản lý, giám sát nguồn gây ô nhiễm môi trường đất từ đó đề xuất giải pháp cải tạo, sử dụng nguồn tài nguyên đất đai một các bền vững và hiệu quả.

Việc ứng dụng công nghệ WEBGIS trong cung cấp và tiếp nhận thông tin nguồn gây ô nhiễm môi trường đất sẽ mở ra một hướng mới trong quản lý thông tin ô nhiễm môi trường, đó là quản lý thông qua mạng Internet. Hướng này cho phép tận dụng thế mạnh mà Internet mang lại và nâng cao sự kết nối, tương tác giữa cộng đồng và nhà quản lý.m

#### **Tài liệu tham khảo**

[1]. Quốc hội, 2013. Luật Đất đai số 45/2013/QH13.

[2]. Bộ Tài nguyên và Môi trường. Thông tư 60/2015/TT-BTNMT ngày 15 tháng 12 năm 2015, Quy định chi tiết kỹ thuật điều tra đánh giá, phân loại ô nhiễm môi trường đất. Hà Nội, 2015.

[3]. Cơ sở khoa học môi trường, Lưu Đức Hải, Nhà xuất bản đại học quốc gia Hà Nội, 2009.

[4]. Trần Trọng Đức (2016), Phân tích không gian trong một hệ thống WebGIS, Trường Đại học Bách Khoa, ĐHQG-TPHCM.

[5]. Trần Quốc Bình (2006), Bài giảng ESRI AcrGIS 9.2, Trường Đại học Khoa học Tự nhiên, ĐHQG Hà Nôi.

[6]. Đặng Văn Đức (2001), Hệ thông tin địa lý (GIS), Nhà xuất bản Khoa học và Kỹ thuật, Hà Nội.O

#### **Summary**

# **Building a supplying and receiving system for information sources causing environmental pollution with WebGIS technology**

*Hoang Thi Tam, Nguyen Thi Chi, Nguyen Thi Thao* 

#### *Institute of Geodesy and Cartography*

To provide an effective solution to manage the source of soil environment pollution and to create a direct interactive channel for the Web-based community - WebGIS provides and receives information about the source of soil environment pollution was developed. WebGIS system is built on the basis of Java Script and C # APS.Net programmed languages, the base of data is put into SQL Server management system and ArcGIS API for Javascript library in querying and displaying version information. $\bigcirc$